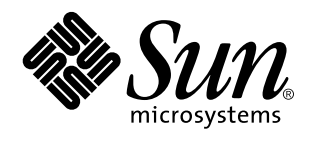

Solaris 7 Ergänzende Installationshinweise

Sun Microsystems, Inc. 901 San Antonio Road Palo Alto, CA 94303–4900 U.S.A.

Bestellnummer: 806-0861–10 Mai 1999 Copyright 1999 Sun Microsystems, Inc. 901 San Antonio Road, Palo Alto, California 94303-4900 U.S.A. All rights reserved.

Dieses Produkt oder Dokument ist urheberrechtlich geschützt und wird unter Lizenzen vertrieben, die seine Verwendung,<br>Vervielfältigung, Verteilung und Dekompilierung einschränken. Das Produkt oder Dokument darf weder volls irgendeiner Form oder mit irgendwelchen Mitteln ohne die vorherige schriftliche Einwilligung von Sun und gegebenenfalls seiner Lizenzgeber reproduziert werden. Die Software von Fremdherstellern, auch die Font-Technologie, ist urheberrechtlich von den Zulieferern von Sun geschützt und wird von ihnen lizenziert.

Teile des Produkts wurden aus den Berkeley BSD-Systemen abgeleitet, die von der University of California lizenziert werden. UNIX ist ein eingetragenes Warenzeichen in den USA und in anderen Statten, das exklusiv von X/Open Company, Ltd. lizenziert wird.

Sun, Sun Microsystems, das Sun-Logo, SunSoft, SunDocs, SunExpressPower Management, AnswerBook2, Solaris 7 Maintenance Update, Solaris Web Start, JumpStart, Solstice AdminSuite, NFS, AnswerBook, und Solaris sind Warenzeichen, eingetragene Warenzeichen oder Dienstleistungszeichen von Sun Microsystems, Inc. in den USA und in anderen Ländern. Alle SPARC-Warenzeichen werden unter einer Lizenz verwendet und sind Warenzeichen oder eingetragene Warenzeichen von SPARC International, Inc. in den USA und in anderen Ländern. Produkte, die mit SPARC-Warenzeichen versehen sind, basieren auf einer von Sun Microsystems, Inc. entwickelten Architektur.

OPEN LOOK und Sun™ Graphical User Interface wurden von Sun Microsystems, Inc. für Anwender und Lizenznehmer entwickelt. Sun anerkennt die Pionierarbeit, die Xerox bei der Erforschung und Entwicklung des Konzepts der visuellen und grafischen<br>Benutzeroberflächen für die Computerbranche geleistet hat. Sun hat eine nicht exklusive Lizenz von Xerox Interface. Die Lizenz gilt auch für die Lizenznehmer von Sun, die OPEN LOOK-Benutzeroberflächen implementieren und die schriftlichen Lizenzverträge von Sun einhalten.

**EINGESCHRÄNKTE RECHTE:** Einsatz, Duplizierung oder Preisgabe durch die Regierung der Vereinigten Staaten unterliegt den Einschränkungen von FAR 52.227–14(g)(2)(6/87) und FAR 52.227–19(6/87) oder DFAR 252.227–7015(b)(6/95) und DFAR 227.7202–3(a).

DIE DOKUMENTATION WIRD UNTER AUSSCHLUSS JEDER SACHMANGELHAFTUNG AUSGELIEFERT. ALLE AUSDRUCKLICHEN<br>ODER IMPLIZIERTEN BEDINGUNGEN, DARSTELLUNGEN UND GEWÄHRLEISTUNGEN, EINSCHLIESSLICH ALLER IMPLIZIERTEN GEWÄHRLEISTUNGEN DER MARKTGÄNGIGEN QUALITÄT, ZWECKDIENLICHKEIT ODER NICHTVERLETZUNG, WERDEN NICHT ANERKANNT. AUSGENOMMEN SIND DIE FÄLLE, IN DENEN HAFTUNGSABLEHNUNGSERKLÄRUNGEN RECHTLICH UNZULÄSSIG SIND.

Copyright 1999 Sun Microsystems, Inc. 901 San Antonio Road, Palo Alto, Californie 94303-4900 Etats-Unis. Tous droits réservés.

Ce produit ou document est protégé par un copyright et distribué avec des licences qui en restreignent l'utilisation, la copie, la distribution, et la décompilation. Aucune partie de ce produit ou document ne peut être reproduite sous aucune forme, par quelque moyen que ce soit, sans l'autorisation préalable et écrite de Sun et de ses bailleurs de licence, s'il y en a. Le logiciel détenu par des tiers, et qui comprend la technologie relative aux polices de caractères, est protégé par un copyright et licencié par des fournisseurs de Sun.

Des parties de ce produit pourront être dérivées du système Berkeley BSD licenciés par l'Université de Californie. UNIX est une marque<br>déposée aux Etats-Unis et dans d'autres pays et licenciée exclusivement par X/Open Comp

Sun, Sun Microsystems, le logo Sun, SunSoft, SunDocs, SunExpress, Power Management, AnswerBook2, Solaris 7 Maintenance Update, Solaris Web Start, JumpStart, Solstice AdminSuite, NFS, AnswerBook, et Solaris sont des marques de fabrique ou des marques déposées,<br>ou marques de service, de Sun Microsystems, Inc. aux Etats-Unis et dans d'autres pays. To licence et sont des marques de fabrique ou des marques déposées de SPARC International, Inc. aux Etats-Unis et dans d'autres pays. Les<br>produits portant les marques SPARC sont basés sur une architecture développée par Sun M

L'interface d'utilisation graphique OPEN LOOK et Sun™ a été développée par Sun Microsystems, Inc. pour ses utilisateurs et licenciés.<br>Sun reconnaît les efforts de pionniers de Xerox pour la recherche et le développement d graphique pour l'industrie de l'informatique. Sun détient une licence non exclusive de Xerox sur l'interface d'utilisation graphique Xerox, cette licence couvrant également les licenciés de Sun qui mettent en place l'interface d'utilisation graphique OPEN LOOK et qui en outre se conforment aux licences écrites de Sun.

CETTE PUBLICATION EST FOURNIE "EN L'ETAT" ET AUCUNE GARANTIE, EXPRESSE OU IMPLICITE, N'EST ACCORDEE, Y COMPRIS DES GARANTIES CONCERNANT LA VALEUR MARCHANDE, L'APTITUDE DE LA PUBLICATION A REPONDRE A UNE UTILISATION PARTICULIERE, OU LE FAIT QU'ELLE NE SOIT PAS CONTREFAISANTE DE PRODUIT DE TIERS. CE DENI DE GARANTIE NE S'APPLIQUERAIT PAS, DANS LA MESURE OU IL SERAIT TENU JURIDIQUEMENT NUL ET NON AVENU.

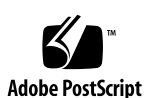

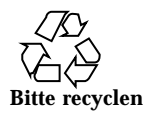

# Inhalt

**Vorwort v**

**1. Übersicht über die Neuerungen 1**

#### **2. Installieren der Solaris 7 5/99-Software 5**

Sichern des Systems 5

Installieren der Solaris 7 5/99-Systemsoftware 6

Überprüfen der Installation 6

Verwenden von Solaris 7 als Installations-Server 6

Installieren der Solaris 7 5/99-Systemsoftware auf Clients ohne Massenspeicher und AutoClients von einem Server aus 7

Überprüfen der Installation 7

Upgrade auf die Solaris 7 5/99-Systemsoftware 8

Upgrade von Solaris 2.5.1- oder -2.6-Betriebssystemumgebungen 8

Upgrade von einer Solaris 7-Betriebssystemumgebung 8

Überprüfen des Upgrade 12

Aktualisieren von Clients ohne Massenspeicher und AutoClients von einem Server nach einem Upgrade 12

Ermitteln der Version Ihrer Solaris 7 5/99-Software 12

#### **3. Systemvorkonfiguration und Software-Verwaltung 15**

DNS-Konfiguration während der Systemidentifikation 15

Vorkonfigurieren mit der Datei sysidcfg 16

Inhalt **iii**

Verwenden der Solaris-Produktregistrierung 17

Inhalt der Produktregistrierung 18

Anzeigen registrierter Software, Deinstallieren und Starten eines Installationsprogramms 21

- $\blacktriangledown$  So zeigen Sie registrierte Software an 21
- ▼ So deinstallieren Sie Software 22
- $\blacktriangledown$  So starten Sie ein Installationsprogramm über die Registrierung 22

## Vorwort

In *Solaris 7 Ergänzende Installationshinweise* erhalten Sie Anleitungen zur Installation bzw. Aktualisierung der Solaris™ 7 5/99-Systemsoftware und zur Verwendung neuer Installationsfunktionen in den Versionen Solaris 7 5/99 und 3/99.

## Verwandte Bücher

In den ergänzenden Hinweisen werden neue oder geänderte Funktionen der Solaris-Aktualisierungsversionen beschrieben. Diese Informationen ergänzen oder ersetzen die Informationen der vorhergehenden Versionen der Solaris 7-Dokumentation.

Unter Umständen müssen Sie sich bei der Installation von Solaris-Software in den folgenden Handbüchern informieren:

- *Solaris 7 (SPARC-*TM *oder Intel-Plattform Edition) Beginnen Sie hier*
- *Solaris 7 (SPARC- oder Intel-Plattform Edition) Installationsbibliothek*
- *Solaris 7 5/99 Versionshinweise*

Die Solaris-Dokumentation wird auf der Solaris 7-Dokumentations-CD bereitgestellt, die Sie mit diesem Produkt erhalten haben.

Für einige Hardware-Konfigurationen benötigen Sie unter Umständen weitere hardware-spezifische Anleitungen zur Installation des Solaris-Betriebssystems. Wenn für Ihr System an bestimmten Stellen hardware-spezifische Maßnahmen erforderlich werden, erhalten Sie weitere Dokumentationen zur Solaris-Installation bei Ihrem Hardware-Hersteller. Informieren Sie sich gegebenenfalls in den jeweiligen Unterlagen.

Vorwort **v**

## Bestellen von Sun-Dokumenten

Im Sun Software-Shop sind ausgewählte Handbücher von Sun Microsystems, Inc. erhältlich. Sie können einzelne Handbücher oder die AnswerBook2™-CD erwerben.

Eine Liste der Dokumente sowie Hinweise zum Bestellverfahren finden Sie im Software-Shop im Internet unter der Adresse http://www.sun.com/software/shop/.

# Online-Zugriff auf die Sun-Dokumentationen

Über die Website docs.sun.com<sup>™</sup> erhalten Sie Online-Zugriff auf die technischen Dokumentationen von Sun. Sie können das Archiv unter docs.sun.com durchsuchen oder eine Suche nach einem bestimmten Buchtitel oder Thema durchführen. Die Internet-Adresse lautet http://docs.sun.com.

Typographische Konventionen

| Schriftart oder<br>Symbol | <b>Bedeutung</b>                                                                              | <b>Beispiel</b>                                                                                                    |
|---------------------------|-----------------------------------------------------------------------------------------------|----------------------------------------------------------------------------------------------------|
| AaBbCc123                 | Namen von Befehlen, Dateien und<br>Verzeichnissen; Ausgaben auf dem<br>Bildschirm.            | Bearbeiten Sie die Datei<br>.login.<br>Verwenden Sie den Befehl 1s<br>-a zum Aufführen aller<br>Dateien.<br>Rechnername% Sie haben<br>eine neue Nachricht. |
| AaBbCc123                 | Von Ihnen eingegebene Zeichen (im<br>Gegensatz zu auf dem Bildschirm<br>angezeigten Zeichen). | Rechnername% su<br>Paßwort:                                                                                                    |
| $A$ a $BbCc123$           | Befehlszeilen-Variable: Fügen Sie einen<br>realen Namen oder Wert ein.                        | Um eine Datei zu löschen.<br>geben Sie folgendes ein: rm<br>Dateiname.                                                                                     |
| $A$ a $BbCc123$           | Buchtitel, neue Wörter oder Begriffe<br>bzw. hervorzuhebende Wörter.                          | Lesen Sie Kapitel 6 im<br>Benutzerhandbuch.<br>Hierbei handelt es sich um<br>Klassenoptionen.<br>Sie müssen hierfür als root<br>angemeldet sein.           |

**TABELLE P–1** Typographische Konventionen

# Shell-Eingabeaufforderungen in Befehlsbeispielen

In der folgenden Tabelle werden die standardmäßige Systemeingabeaufforderung sowie die Superuser-Eingabeaufforderung für die C-Shell, die Bourne-Shell und die Korn-Shell dargestellt.

**vii**

### **TABELLE P–2** Shell-Eingabeaufforderungen

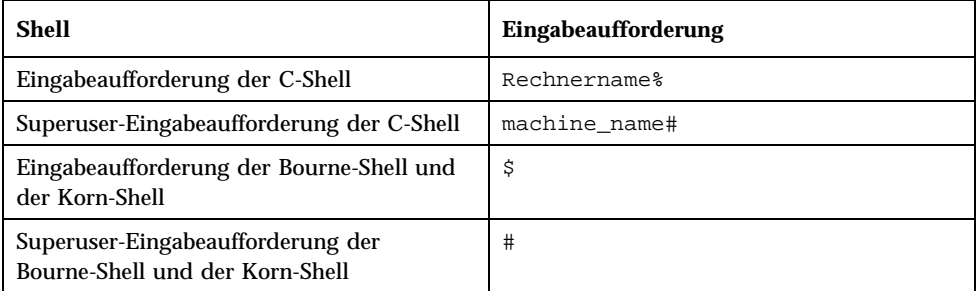

# Übersicht über die Neuerungen

Im vorliegenden Kapitel werden neue Funktionen der Solaris 7 5/99- und 3/ 99-Betriebssystemumgebung erläutert.

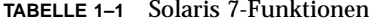

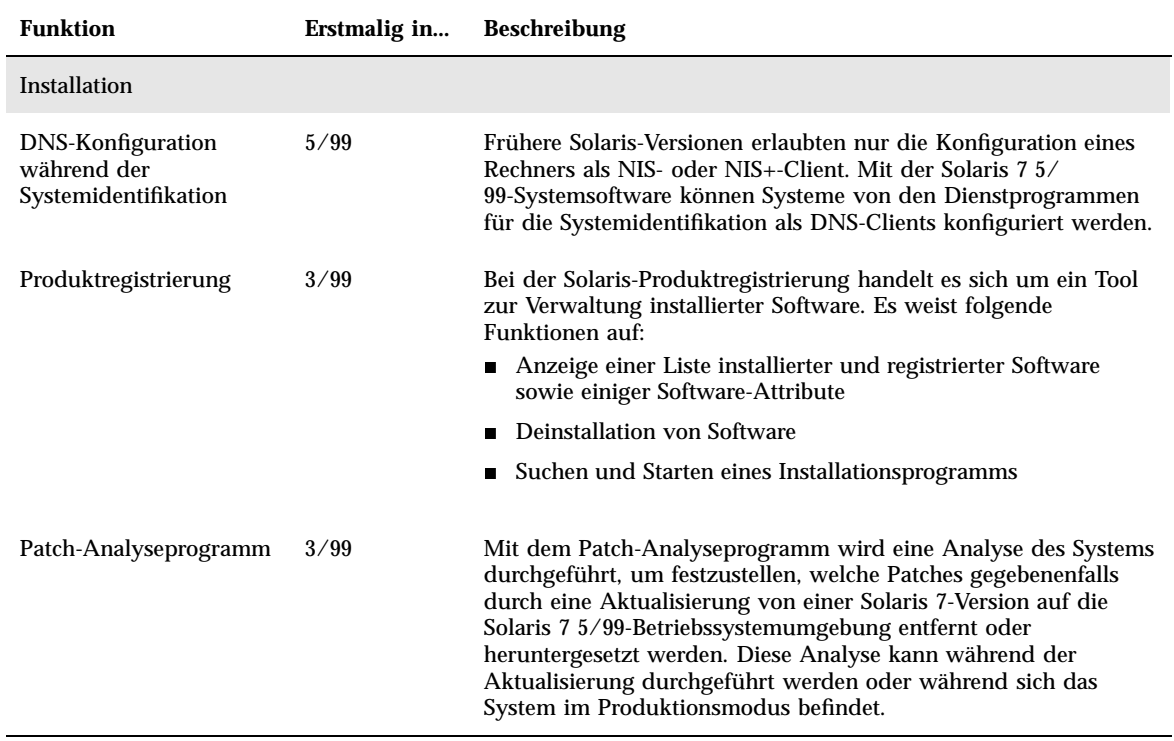

**1**

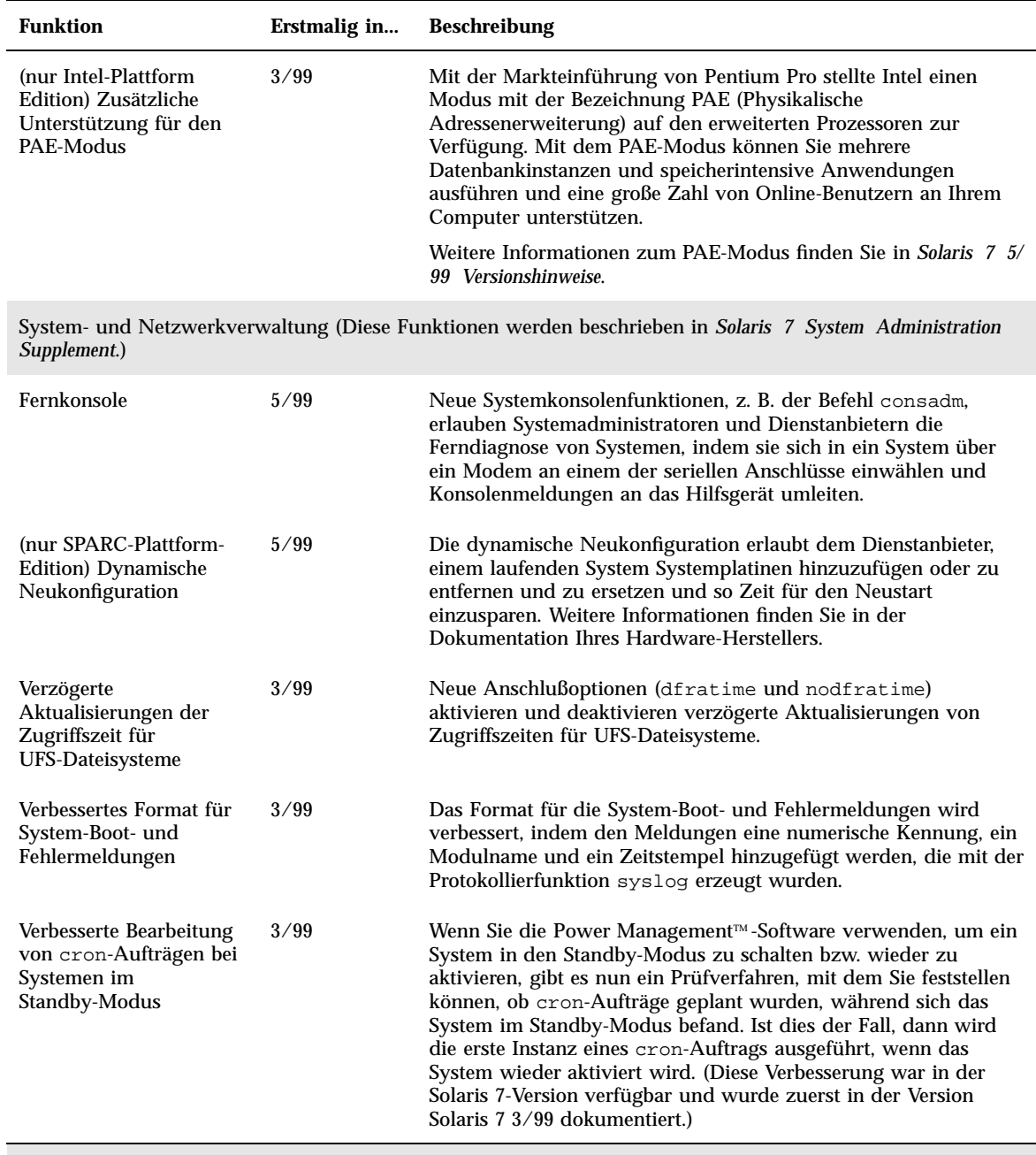

#### **TABELLE 1–1** Solaris 7-Funktionen *(fortgesetzt)*

Entwickler (Diese Funktionen werden in der *Solaris 7 Software Developer Supplement* beschrieben.)

#### **TABELLE 1–1** Solaris 7-Funktionen *(fortgesetzt)*

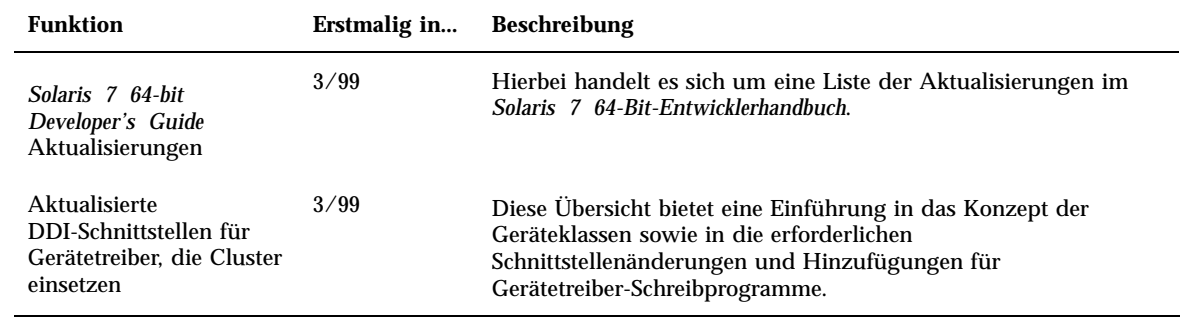

Übersicht über die Neuerungen **3**

## Installieren der Solaris 7 5/99-Software

In diesem Kapitel erhalten Sie Anleitungen zur Installation bzw. zur Aktualisierung der Solaris 7 5/99-Systemsoftware.

Solaris 7 5/99 bietet folgende Leistungsmerkmale:

- Neue und aktualisierte Gerätetreiber zur Unterstützung der neuen SPARC- und x86-Hardware
- Neue Funktionen, die in der Zusatzdokumentation beschrieben werden
- Die in die Solaris-Systemsoftware integrierten Solaris 7 Maintenance Update™ (MU)-Patches.

Weitere Informationen über die Hardware-Anforderungen für diese Installation finden Sie in der Dokumentation des Hardware-Herstellers.

Weitere Informationen über die Installation und die Verwendung der neuen Solaris-Produktregistrierung finden Sie unter "Verwenden der Solaris-Produktregistrierung" auf Seite 17.

## Sichern des Systems

Bevor Sie die Solaris 7 5/99-Systemsoftware installieren oder aktualisieren, sollten Sie Ihre Dateien auf jeden Fall sichern. Informationen über die Systemsicherung finden Sie in der *Solaris 7 (SPARC-Plattform)-Installationsbibliothek* und der *Solaris 7 (Intel-Plattform)-Installationsbibliothek*.

**5**

## Installieren der Solaris 7 5/ 99-Systemsoftware

Sie können die Solaris 7 5/99-Systemsoftware mit Hilfe der Solaris™ Web Start-, JumpStart-TM , der konfigurierbaren JumpStart- oder der interaktiven Installationsmethode einrichten. Detaillierte Anleitungen zur Installation der Solaris-Software finden Sie in der *Solaris 7 (SPARC-Plattform)-Installationsbibliothek* oder der *Solaris 7 (Intel-Plattform)-Installationsbibliothek* sowie im *Solaris Advanced Installation Guide* auf der Solaris 7-Dokumentations-CD zu diesem Produkt.

## Überprüfen der Installation

Prüfen Sie nach Abschluß der Installation folgende Dateien.

So zeigen Sie die Dateien install\_log, begin.log und finish.log an:

# **cd /var/sadm/system/logs**

Prüfen Sie die Dateien mit einem Editor.

### Verwenden von Solaris 7 als Installations-Server

Wenn Sie Solaris 7 als Installations-Server verwenden, müssen Sie die Solaris 7-Datei /etc/nsswitch.conf ändern, bevor Sie add\_install\_client ausführen.

**1. Gehen Sie in der Solaris 7-Datei** /etc/nsswitch.conf **zu folgender Zeile:**

hosts: xfn nis [NOTFOUND=return] files

**2. Entfernen Sie den Eintrag** xfn**, so daß die Zeile folgendermaßen aussieht:**

hosts: nis [NOTFOUND=return] files

**3. Führen Sie** add\_install\_client **von der Solaris 7 5/99-CD aus.**

### Installieren der Solaris 7 5/99-Systemsoftware auf Clients ohne Massenspeicher und AutoClients von einem Server aus

Sie müssen Solstice™ AdminSuite™ 2.3-Patch Nr. 104468-06 bzw. jegliche Folgeversion dieses Patches installieren, bevor Sie Ihrem Server OS-Dienste hinzufügen. Den Patch und die Installationsanleitungen finden Sie im Internet unter der Adresse

http://access1.sun.com/private-cgi/patch2html?README.104468-11. Wenn Sie den Patch unter access1.sun.com nicht erhalten, wenden Sie sich an den jeweiligen Support-Service.

Wenn Sie die Solstice AdminSuite mit einer Solaris-Version verwenden, in der Patches installiert sind, die nicht entfernt werden dürfen oder können, benötigen Sie die folgende Datei, um OS-Dienste einzurichten:

/var/sadm/patch/.mu\_applied

Diese Datei wird von den folgenden MU-Versionen automatisch erstellt:

- **2.5.1: MU3, MU4 und MU5**
- $\blacksquare$  2.6: MU1 und MU2
- $\blacksquare$  7: MU1 und MU2

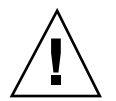

**Achtung -** Mit Hilfe dieser Problemlösung ist Solstice AdminSuite nicht in der Lage, alle Patches in einem System zu erfassen. Verwenden Sie admclientpatch, um dem System Patches hinzuzufügen oder Patches zu entfernen.

**Hinweis -** Eine Liste der neuen Plattformen und der für diese Version verfügbaren Optionen finden Sie in der Dokumentation des Hardware-Herstellers.

## Überprüfen der Installation

Prüfen Sie nach Abschluß der Installation folgende Dateien.

So zeigen Sie die Dateien install\_log, begin.log und finish.log an:

# **cd /var/sadm/system/logs**

Prüfen Sie die Dateien mit einem Editor.

Installieren der Solaris 7 5/99-Software **7**

## Upgrade auf die Solaris 7 5/ 99-Systemsoftware

### Upgrade von Solaris 2.5.1- oder -2.6-Betriebssystemumgebungen

Sie können die Aktualisierung mittels der JumpStart-, der konfigurierbaren oder der interaktiven Installationsmethode über die Upgrade-Option vornehmen. Detaillierte Anleitungen zur Installation der Solaris-Software finden Sie in der *Solaris 7 (SPARC-Plattform)-Installationsbibliothek* oder der *Solaris 7 (Intel-Plattform)-Installationsbibliothek* sowie im *Solaris Advanced Installation Guide* auf der Solaris 7-Dokumentations-CD zu diesem Produkt.

**Hinweis -** Während der Aktualisierung werden Ihnen unter Umständen Meldungen zu einigen Paketen (z. B. SUNWolrte, SUNWoldcv, SUNWoldte, SUNWolaud) angezeigt. Es sind keine Maßnahmen erforderlich.

Ein Beispiel für ein solche Meldung wäre:

pkgadd von SUNWolrte zu / wird durchgeführt

Diese Meldung weist darauf hin, daß versucht wurde, die bereits installierte Architektur und Paketversion erneut zu installieren.

Installation von SUNWolrte wurde erfolgreich abgeschlossen...

## Upgrade von einer Solaris 7-Betriebssystemumgebung

Wenn das Solaris 7- oder Solaris 7 3/99-Betriebssystem bereits ausgeführt wird und Patches installiert sind, hat das Upgrade auf die Solaris 7 5/99-Systemsoftware folgende Auswirkungen:

- Alle Patches, die Bestandteil der Solaris 7 5/99-Systemsoftware sind, werden erneut für Ihr System ausgeführt. Sie können diese Patches nicht mehr zurücksetzen.
- Sämtliche zuvor im System installierten Patches, die nicht Bestandteil der Solaris 7 5/99-Systemsoftware sind, werden entfernt.

Wenn Sie eine Liste der Patches anzeigen möchten, die entfernt werden, verwenden Sie das Patch-Analyseprogramm. Anleitungen hierzu finden Sie im folgenden Abschnitt.

Wenn Sie keine Patches in Ihrem Solaris 7- oder Solaris 7 3/99-System installiert haben, finden Sie weitere Informationen unter "Upgrade auf die Solaris 7 5/ 99-Systemsoftware von der Solaris 7-Betriebssystemumgebung" auf Seite 11.

### Analysieren der Patches

Mit dem Patch-Analyseprogramm wird eine Analyse des Systems durchgeführt, um festzustellen, welche Patches gegebenenfalls beim Upgrade auf das Betriebssystem Solaris 7 5/99 entfernt werden. Dieses Programm kann manuell als Skript oder als Bestandteil der interaktiven Installationsmethode ausgeführt werden.

- Wenn Sie die Aktualisierung mit Hilfe der interaktiven Installationsmethode vornehmen, wählen Sie die Option Analysieren, um die Analyse durchzuführen.
- Wenn Sie nicht die interaktive Installationsmethode für das Upgrade anwenden, gehen Sie nach den unten beschriebenen Schritten vor, um die Analyse mit Hilfe des Skripts analyze\_patches durchzuführen.

Informieren Sie sich nach der Analyse unter "Überprüfen der Ausgabe des Patch-Analyseprogramms" auf Seite 10. Dort erhalten Sie detaillierte Erläuterungen zu den Ergebnissen der Patch-Analyse.

#### *Ausführen des Skripts* analyze\_patches

**Hinweis -** Um das analyze\_patches-Skript auszuführen, muß das Skript auf das installierte System und auf die Solaris 7 5/99-CD (oder auf das Netzwerkabbild) zugreifen. Dies ist entweder über einen NFS™-Mount oder über einen lokal eingehängten Datenträger möglich.

- **1. Ändern Sie die Verzeichnisse, und setzen Sie sie auf das Verzeichnis** Misc **im OS-Abbild.**
	- Wenn sich das Abbild auf einem lokal eingehängten Datenträger eines SPARC-Systems befindet, geben Sie folgendes ein:

# **cd /cdrom/sol\_7\_599\_sparc/s0/Solaris\_2.7/Misc**

 Wenn das Abbild über einen lokal eingehängten Datenträger eines x86–-Systems bereitgestellt wird, geben Sie folgenden Befehl ein:

```
# cd /cdrom/sol_7_599_x86/s2/Solaris_2.7/Misc
```
 Wenn das Abbild über einen NFS-Mount verfügbar ist, geben Sie folgenden Befehl ein:

Installieren der Solaris 7 5/99-Software **9**

# **cd /***NFS\_Mount-Verzeichnis***/Solaris\_2.7/Misc**

**2. Führen Sie das Skript** analyze\_patches **aus:**

# **./analyze\_patches**

Die in Tabelle 2–1 aufgeführten Optionen können auf der Befehlszeile gesetzt werden.

#### **TABELLE 2–1** Befehlszeilenoptionen für analyze\_patches

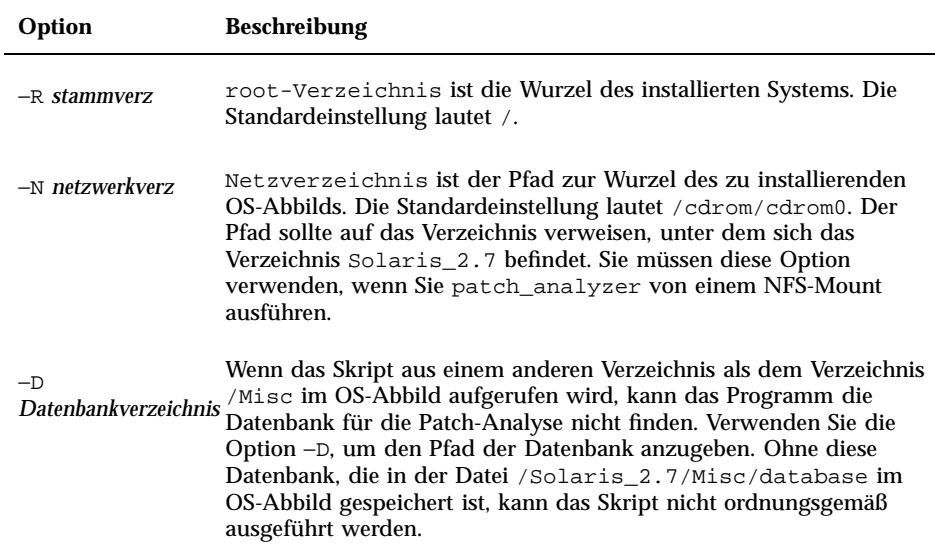

### *Überprüfen der Ausgabe des Patch-Analyseprogramms*

Führen Sie nach Abschluß der Analyse folgende Schritte durch, um die Ausgabe zu überprüfen.

- **1. Prüfen Sie die Ausgabe des Skripts** analyze\_patches**.**
	- Das Patch-Analyseprogramm stellt eine Liste von Patches bereit, die entfernt, zurückgesetzt, akkumuliert oder von anderen Patches überschrieben werden. Patch-Akkumulierungen ähneln Patch-Upgrades. Der akkumulierte Patch wird

#### entfernt, seine Korrekturen werden über einen neuen Patch implementiert. Es werden etwa folgende Meldungen angezeigt:

```
Patch 105644-03 wird entfernt.
Patch 105925 wird herabgesetzt von -02 to -01.
Patch 105776-01 wird akkumuliert/überschrieben durch Patch 105181-05.
```
- Wenn das Patch-Analyseprogramm keine Liste bereitstellt, werden für bereits installierte Patches in diesem System keine Maßnahmen eingeleitet.
- **2. Bestimmen Sie, ob Sie das Ersetzen oder Entfernen der Patches akzeptieren.**
	- Wenn dies der Fall ist, fahren Sie mit Abschnitt "Upgrade auf die Solaris 7  $5/$ 99-Systemsoftware von der Solaris 7-Betriebssystemumgebung" fort.
	- Wenn Sie das Ersetzen und Entfernen von Patches durch die Solaris 7 5/ 99-Systemsoftware nicht akzeptieren, führen Sie die Aktualisierung nicht mit Hilfe der Solaris 7 5/99-CD durch. You may use the Solaris 7 MU2 CD and *und die Solaris 7 Maintenance Update 2-Versionshinweise* verwenden, um die Patches auf dem Solaris 7-System zu installieren.

### Upgrade auf die Solaris 7 5/99-Systemsoftware von der Solaris 7-Betriebssystemumgebung

Sie können die Aktualisierung mittels der JumpStart-, der konfigurierbaren oder der interaktiven Installationsmethode über die Upgrade-Option vornehmen. Detaillierte Anleitungen zur Installation der Solaris-Software finden Sie in den Dokumentationen *Solaris 7 (SPARC-Plattform)-Installationsbibliothek* oder der *Solaris 7 (Intel-Plattform)-Installationsbibliothek* sowie im *Solaris Advanced Installation Guide* auf der Solaris 7-Dokumentations-CD zu diesem Produkt.

**Hinweis -** Während der Aktualisierung werden Ihnen unter Umständen Meldungen zu einigen Paketen (z. B. SUNWolrte, SUNWoldcv, SUNWoldte, SUNWolaud) angezeigt. Es sind keine Maßnahmen erforderlich.

Ein Beispiel für eine solche Meldung wäre:

pkgadd von SUNWolrte zu / wird durchgeführt

Diese Meldung weist darauf hin, daß versucht wurde, die bereits installierte Architektur und Paketversion erneut zu installieren.

Installation von SUNWolrte wurde erfolgreich abgeschlossen...

Installieren der Solaris 7 5/99-Software **11**

## Überprüfen des Upgrade

Prüfen Sie nach Abschluß der Aktualisierung die Datei upgrade\_log, um die Installation zu überprüfen.

# **cd /var/sadm/system/logs**

Prüfen Sie diese Dateien mit einem Editor.

### Aktualisieren von Clients ohne Massenspeicher und AutoClients von einem Server nach einem Upgrade

Sie müssen den Solstice AdminSuite 2.3-Patch Nr. 104468-06 bzw. jegliche Folgeversion dieses Patches installieren, bevor Sie OS-Dienste auf Ihrem Server einrichten. Diesen Patch und die Installationsanleitungen finden Sie im Internet unter der Adresse

http://access1.sun.com/private-cgi/patch2html?README.104468-11. Wenn Sie den Patch unter access1.sun.com nicht erhalten, wenden Sie sich an Ihren jeweiligen Support-Service.

Wenn Sie die Solstice AdminSuite mit einer Solaris-Version verwenden, in der Patches installiert sind, die nicht vollständig entfernt werden dürfen oder können, benötigen Sie die folgende Datei für das Einrichten der OS-Dienste:

/var/sadm/patch/.mu\_applied

Diese Datei wird von den folgenden MU-Versionen automatisch erstellt:

- 2.5.1: MU3, MU4 und MU5
- 2.6: MU1 und MU2
- 7: MU1 und MU2

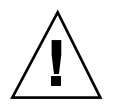

**Achtung -** Mit Hilfe dieser Problemlösung ist die Solstice AdminSuite nicht in der Lage, alle Patches in einem System zu erfassen. Verwenden Sie admclientpatch, um dem System Patches hinzuzufügen oder Patches zu entfernen.

### Ermitteln der Version Ihrer Solaris 7 5/99-Software

Geben Sie folgenden Befehl ein, um die Version Ihrer Solaris 7 5/99-Software festzustellen:

# **cat /etc/release**

Installieren der Solaris 7 5/99-Software **13**

# Systemvorkonfiguration und Software-Verwaltung

In diesem Kapitel werden die neuen Funktionen zur Systemkonfiguration und das Solaris-Tool zur Produktregistrierung beschrieben.

**Hinweis -** Die aktuellen Hilfeseiten erhalten Sie über den Befehl man. Die Hilfeseiten zu Solaris 7 5/99 enthalten neue Informationen zu Funktionen, die im *Solaris 7-Referenzhandbuch AnswerBook*TM nicht enthalten sind.

# DNS-Konfiguration während der Systemidentifikation

Die Dienstprogramme für die Systemidentifikation wurden in der Solaris 7 5/ 99-Systemsoftware aktualisiert. Dieser Abschnitt ergänzt die Installationsinformationen im *Solaris Advanced Installation Guide*.

Vor der Solaris 7 5/99-Systemsoftware konnten die Systemidentifikationsdienstprogramme ein System nur als NIS-Client oder als NIS+-Client konfigurieren. Mit der Solaris 7 5/99-Systemsoftware sind diese Dienstprogramme nun auch in der Lage, ein System als DNS-Client zu konfigurieren. Sie können interaktiv oder über die Datei sysidcfg festlegen, daß das System ein DNS-Client sein soll. Sie können DNS an dieser Stelle nicht über den Befehl add\_install\_client bestimmen.

Die Systemidentifikationsdienstprogramme versuchen, die Konfigurationsinformationen anhand von Daten aus einer Reihe von Quellen automatisch zu erfassen. Sie suchen zunächst nach der Datei sysidcfg. Wenn die

#### **15**

Datei sysidcfg die benötigten Informationen nicht enthält, versuchen die Dienstprogramme, die Daten automatisch über das Netzwerk zu finden. Für die Namen-Service-Konfiguration versuchen die Systemidentifikationsdienstprogramme, automatisch einen Namen-Service zu finden, es sei denn, der Typ und die Konfiguration des Namen-Service sind bereits in der Datei sysidcfg angegeben. Die Dienstprogramme versuchen zunächst, automatisch einen NIS+-Server zu bestimmen. Wenn kein NIS+-Server gefunden wird, wird nach einem NIS-Server gesucht. Wenn kein NIS-Server gefunden wird, werden interaktiv Konfigurationsinformationen abgefragt. Zu diesem Zeitpunkt ist es nicht möglich, einen DNS-Server automatisch zu erkennen.

### Vorkonfigurieren mit der Datei sysidcfg

Die Datei sysidcfg führt eine Vorkonfiguration der Systemidentifikationsdaten mit Hilfe einer Gruppe von Schlüsselwörtern durch (siehe Tabelle 3–1), die die Daten angeben, die Sie vorkonfigurieren möchten. Im *Solaris Advanced Installation Guide* finden Sie weitere Informationen über die Verwendung der Datei sysidcfg. Dort finden Sie auch eine vollständige Liste der verfügbaren Schlüsselwörter.

Das Schlüsselwort name\_service wurde hinzugefügt, um die Angabe von DNS als verfügbaren Namen-Service zu ermöglichen. Eine Beschreibung zu diesem neuen Schlüsselwort finden Sie unter Tabelle 3–1.

#### **TABELLE 3–1** name\_service name\_service

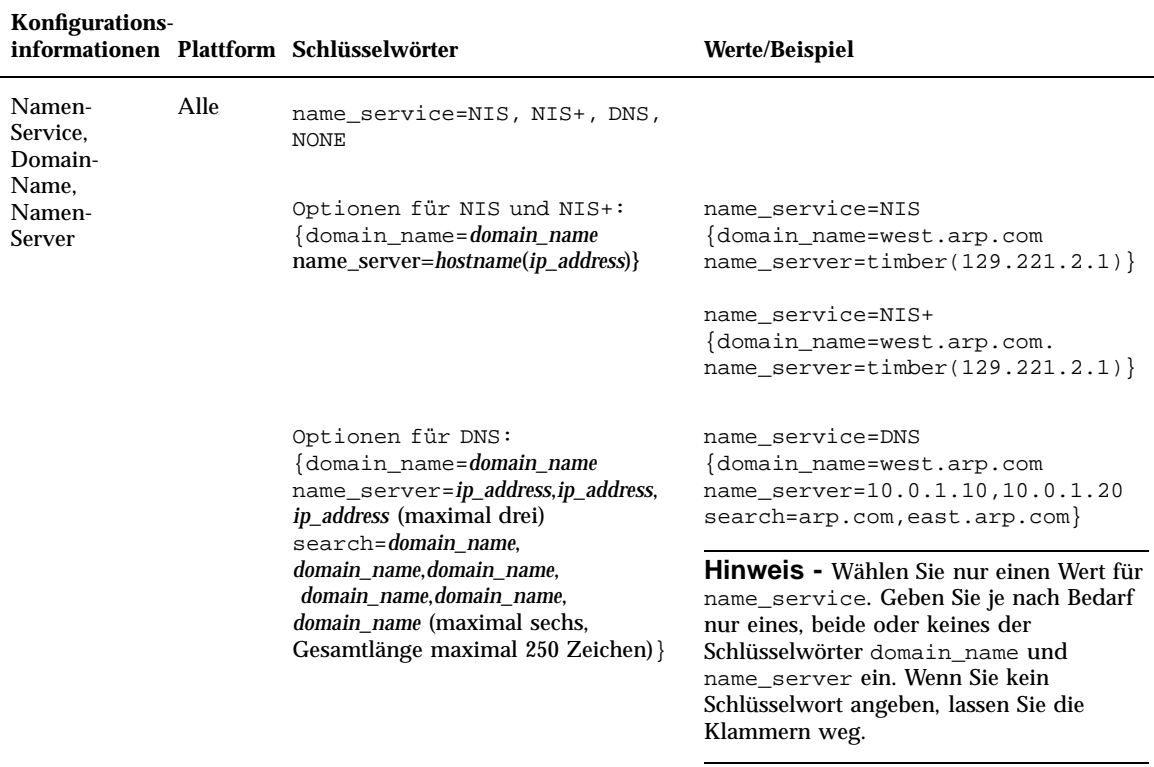

# Verwenden der Solaris-Produktregistrierung

Das Tool für die Produktregistrierung erschien erstmals in der Solaris 7 3/ 99-Systemsoftware.

Der vorliegende Abschnitt ergänzt den Inhalt der *Solaris 7 (Intel-Plattform)-Installationsbibliothek* und der *Solaris 7 (SPARC-Plattform)-Installationsbibliothek*.

Bei der Solaris-Produktregistrierung handelt es sich um ein Tool zur Verwaltung installierter Software. Nach der Installation von Solaris bietet die Produktregistrierung eine Liste sämtlicher Anwendungen, die mit Solaris Web Start

Systemvorkonfiguration und Software-Verwaltung **17**

2.0 oder den Befehlen zur Paketverwaltung von Solaris installiert wurden. Um die Produktregistrierung anzuzeigen, geben Sie auf der Befehlszeile /usr/bin/prodreg ein.

Die Produktregistrierung bietet folgende Funktionen:

- Anzeige einer Liste installierter und registrierter Software sowie einiger Software-Attribute
- **Deinstallation von Software**
- Suchen und Starten eines Installationsprogramms

Weitere Informationen zur Web Start-Installationsmethode erhalten Sie in der *Solaris 7 (Intel-Plattform)-Installationsbibliothek* oder der *Solaris 7 (SPARC-Plattform)-Installationsbibliothek*.

### Inhalt der Produktregistrierung

Die Produktregistrierung von Solaris enthält eine Liste sämtlicher Anwendungen, die mit Solaris Web Start 2.0 oder den Befehlen zur Paketverwaltung von Solaris installiert wurden.

Das Hauptfenster, das in Abbildung 3–1, dargestellt wird, besteht aus drei Datenbereichen: einer Liste der installierten, registrierten und entfernten Software, den Standardattributen der momentan ausgewählten Software sowie benutzerspezifischen Attributen und internen Attributen der registrierten Software.

**18** Solaris 7 Ergänzende Installationshinweise ♦ Mai 1999

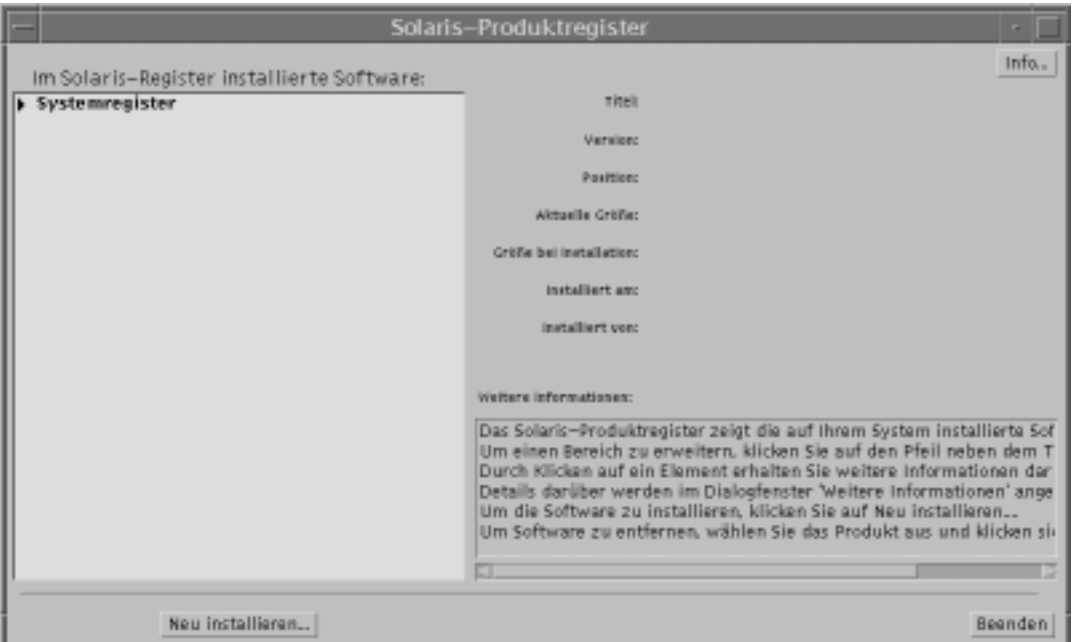

*Abbildung 3–1* Ausgangskonfiguration für die Solaris-Produktregistrierung

Um die Einträge in der Produktregistrierung anzuzeigen, klicken Sie auf das Dreieck links neben "Systemregistrierung". Beachten Sie, daß das Dreieck nun nicht mehr nach rechts, sondern nach unten zeigt. Sie können sämtliche Einträge in der Registrierung erweitern, bei denen das Dreieck nach rechts weist. Wenn bei Einträgen das Dreieck nach unten zeigt, können die Einträge durch Klicken auf das Dreieck ausgeblendet werden. Ist ein Eintrag durch ein Rechteck auf der linken Seite gekennzeichnet, kann er nicht erweitert oder ausgeblendet werden.

"Solaris 7 v2.7 (SunOS 5.7) [0]" unter "In Solaris-Registrierung installierte Software" (siehe Abbildung 3–2) enthält auf jeden Fall zwei Einträge: den bei der Installation von Solaris ausgewählten Konfigurations-Cluster sowie "zusätzliche System-Software". Der Konfigurations-Cluster gehört zu einem der folgenden Typen: Haupt, Endbenutzer, Entwickler oder Gesamt. Der Eintrag zu "zusätzlicher System-Software" enthält Solaris-Produkte, die nicht Bestandteil des ausgewählten Konfigurations-Clusters sind. Außerdem umfaßt der Eintrag zu "nicht klassifizierter Software" sämtliche mit dem Befehl pkgadd installierten Pakete, die weder ein Solaris-Produkt darstellen noch Bestandteil des Konfigurations-Clusters sind.

Systemvorkonfiguration und Software-Verwaltung **19**

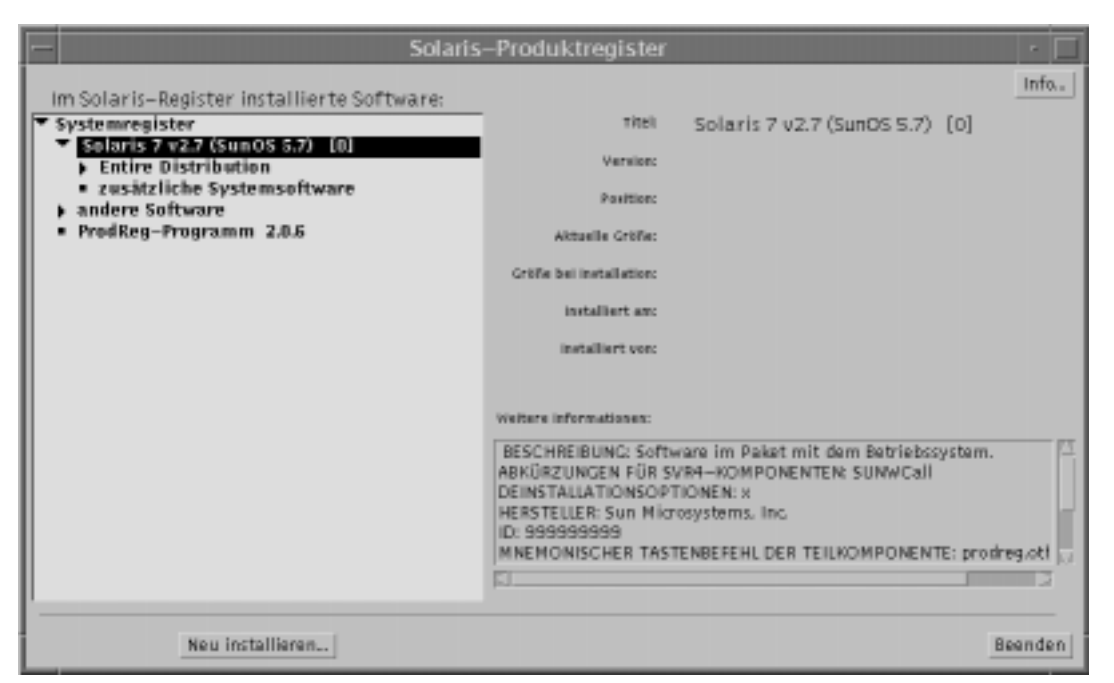

*Abbildung 3–2* Erweiterte Solaris-Produktregistrierung

### Attributabschnitt der Produktregistrierung

Produktattribute werden oberhalb des Feldes "Weitere Informationen:" im Fenster zur Produktregistrierung angezeigt. Die Registrierung enthält für mit Web Start installierte Produkte mindestens die Werte für Titel, Version, Verzeichnis und Installationsdatum. Einträge in einer erweiterten Liste unterhalb eines Produkts oder Clusters übernehmen die Versionsdaten des Produkts. Klicken Sie auf einen Eintrag, um die dazugehörigen Attributwerte anzuzeigen.

### Entfernte Produkte

Unter Umständen wird im Fenster zur Produktregistrierung ein Eintrag angezeigt, zu dem die entsprechende Software mit dem Befehl pkgrm entfernt wurde. In diesem Fall wird unterhalb des Attributs "Installiert von:" eine Meldung angezeigt, die auf "fehlende Dateien in einer oder mehreren Komponenten hinweist" (siehe Abbildung 3–3). Sie können die Software entweder mit dem Befehl pkgadd erneut installieren oder mit Hilfe der Registrierung entfernen.

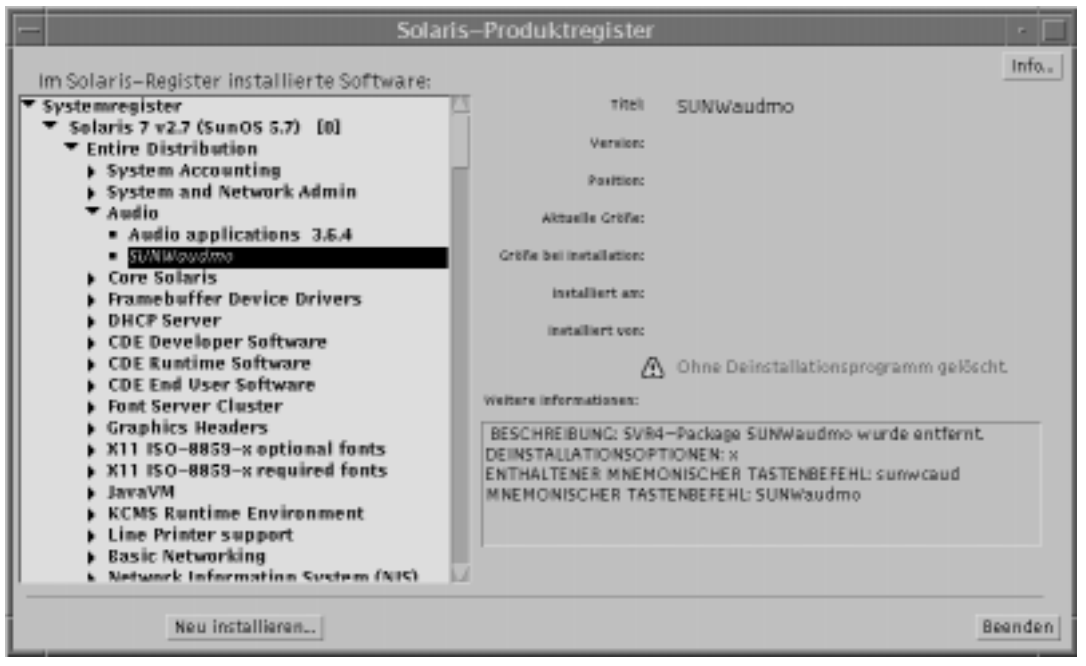

*Abbildung 3–3* Symbol für fehlende Dateien in der Solaris-Produktregistrierung

### Anzeigen registrierter Software, Deinstallieren und Starten eines Installationsprogramms

Im vorliegenden Abschnitt wird erläutert, wie die folgenden Aufgaben ausgeführt werden:

- Anzeige einer Liste installierter und registrierter Software sowie einiger Software-Attribute
- Deinstallation von Software
- Suchen und Starten eines Installationsprogramms

### So zeigen Sie registrierte Software an

Sie können eine Liste der installierten und registrierten Software mit der Solaris-Produktregistrierung anzeigen. Außerdem können Attribute der Software-Einträge in der Liste angezeigt werden.

**1. Wenn die Registrierung noch nicht ausgeführt wird, starten Sie das Programm mit folgendem Befehl:**

Systemvorkonfiguration und Software-Verwaltung **21**

#### /usr/bin/prodreg

Das Hauptfenster der Registrierung wird mit dem Eintrag zur Systemregistrierung angezeigt. Klicken Sie auf das Dreieck links daneben, um die Liste der installierten und registrierten Software anzuzeigen.

**2. Wenn Sie die Software-Attribute anzeigen möchten, wählen Sie die gewünschte Software aus, indem Sie in der Liste auf die Bezeichnung klicken.**

In der Registrierung werden die Attributdaten für die ausgewählte Software angezeigt.

### ▼ So deinstallieren Sie Software

**1. Wenn die Registrierung noch nicht ausgeführt wird, starten Sie das Programm mit folgendem Befehl:**

/usr/bin/prodreg

Das Hauptfenster der Registrierung wird mit dem Eintrag zur Systemregistrierung angezeigt. Klicken Sie auf das Dreieck links daneben, um die Liste der installierten und registrierten Software anzuzeigen.

In der Regel muß zum Starten der Registrierung lediglich der Befehl prodreg eingegeben werden.

- **2. Wählen Sie im Hauptfenster der Registrierung die gewünschte Software für die Deinstallation aus, indem Sie in der Liste auf die entsprechende Bezeichnung klicken.**
- **3. Lesen Sie die Software-Attribute durch, um sicherzugehen, daß Sie diese Software tatsächlich deinstallieren möchten.**
- **4. Klicken Sie im unteren Bereich des Hauptfensters der Registrierung auf die** Schaltfläche "Deinstallieren".

### So starten Sie ein Installationsprogramm über die Registrierung

**1. Wenn die Registrierung noch nicht ausgeführt wird, starten Sie das Programm mit folgendem Befehl:**

/usr/bin/prodreg

In der Regel muß zum Starten der Registrierung lediglich der Befehl prodreg eingegeben werden.

**2. Klicken Sie im unteren Bereich des Hauptfensters der Registrierung auf die** Schaltfläche "Neue Installation".

Von der Registrierung wird das Dateiauswahlfenster zur Auswahl eines Installationsprogramms angezeigt. Standardmäßig wird das Verzeichnis /cdrom angegeben.

- **3. Mit Hilfe des Dialogfeldes zur Auswahl des Installationsprogramms können Sie nach dem gewünschten Programm suchen.**
- **4. Wenn Sie das gewünschte Installationsprogramm gefunden haben, klicken Sie in der Liste mit den Dateien auf die entsprechende Bezeichnung.**
- 5. Um das Installationsprogramm zu starten, klicken Sie auf "OK".

Systemvorkonfiguration und Software-Verwaltung **23**